## How to... print plans and worksheets

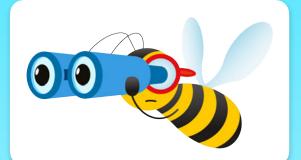

Open the resource you would like to print from the PlanBee portal.

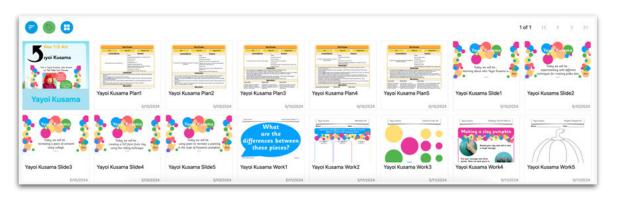

In the top right corner, click 'Print'.

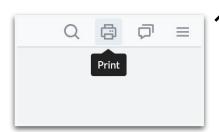

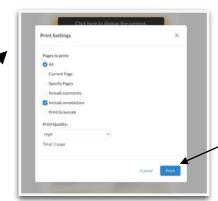

The print settings will open. Adjust them to meet your requirements.

Click print.

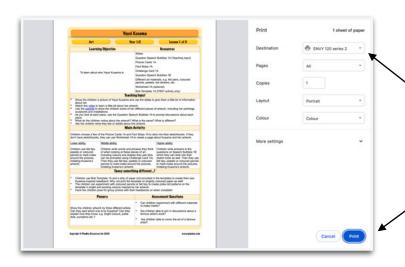

A new window will open.

Select your printer.

Click print.

<u>Click here</u> to see a video showing you **how to print plans and** worksheets.

<u>Click here</u> for more information about **how a PlanBee subscription** works.